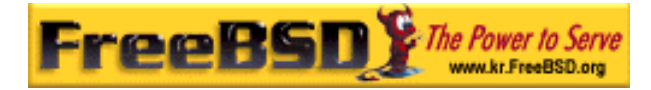

# EreeBSD

Korea FreeBSD Users Group – http://www.kr.FreeBSD.org/

# **Chapter 4:**

 $\langle$ rick@rickinc.com>  $\langle$ nobreak@kr.FreeBSD.org>

> 원본대조일자 **: 2004** 년 **8** 월 **7** 일 최종수정일자 **: 2005** 년 **3** 월 **8** 일  $: 1.0$

FreeBSD Documentation Project FreeBSD Handbook 2004 8 월 7 자 수정본을 기준으로 합니다. FreeBSD Handbook 지속적으로 갱신되기 때문에, 후에 , CVS Repository 여 . 표지에 원본대조일자는 번역의 되는 오리지날 드북의 수정일

KFUG(Korea FreeBSD Users Group)  $\blacksquare$  The second and  $\blacksquare$   $\blacksquare$   $\bl$ 

를, 종수정 자는 이 문서의 마지막 타냅니다. 그리고 번호는 문서의 갱신

"FreeBSD Handbook" \* FreeBSD Documentation Project", "https://www.freeBSD " (Young-oak Lee)"

있도록 시요.

*Copyright © 1995, 1996, 1997, 1998, 1999, 2000, 2001, 2002, 2003, 2004 The FreeBSD Documentation Project.* 

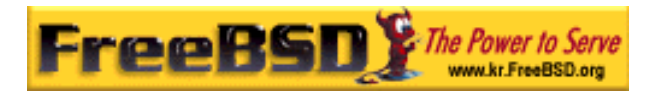

# 4  $\blacksquare$

# 4.1

이번 장에서는 FreeBSD 가 별한 능인 패키지 않고 있는 것이 없어요.

### FreeBSD

. FreeBSD

렉션과 너리 패키지라는 두 가지 한다. 지

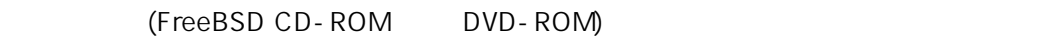

어플리케이션을 있다.

읽 사 알 수 있 :

 $\bullet$  (and  $\bullet$  ) and  $\bullet$  (and  $\bullet$  ) and  $\bullet$  ) and  $\bullet$  (and  $\bullet$  ) and  $\bullet$  (and  $\bullet$  ) and  $\bullet$  (and  $\bullet$  ) and  $\bullet$  (and  $\bullet$  ) and  $\bullet$  (and  $\bullet$  ) and  $\bullet$  (and  $\bullet$  ) and  $\bullet$  (and  $\bullet$  ) and  $\bullet$  (and  $\bullet$  ) and

- z 포트 컬렉션에서 어떻게 소프트웨어를 있는가
- 
- $\bullet$
- $\bullet$
- $\bullet$

# 4.2

 $Z$  ,  $Z$  ,  $Z$  ,  $Z$  ,  $Z$  ,  $Z$  ,  $Z$  ,  $Z$  ,  $Z$  ,  $Z$  ,  $Z$  ,  $Z$  ,  $Z$  ,  $Z$  ,  $Z$  ,  $Z$  ,  $Z$  ,  $Z$  ,  $Z$  ,  $Z$  ,  $Z$  ,  $Z$  ,  $Z$  ,  $Z$  ,  $Z$  ,  $Z$  ,  $Z$  ,  $Z$  ,  $Z$  ,  $Z$  ,  $Z$  ,  $Z$  ,  $Z$  ,  $Z$  ,  $Z$  ,  $Z$  ,  $Z$  ,

일을 다운로드했다. 일을 터리로 시킨다.

(http://www.zsh.org) FTP (ftp://ftp.zsh.org/zsh) . 2sh-4.2.1.tar.gz

# mv zsh-4.2.1.tar.gz /tmp

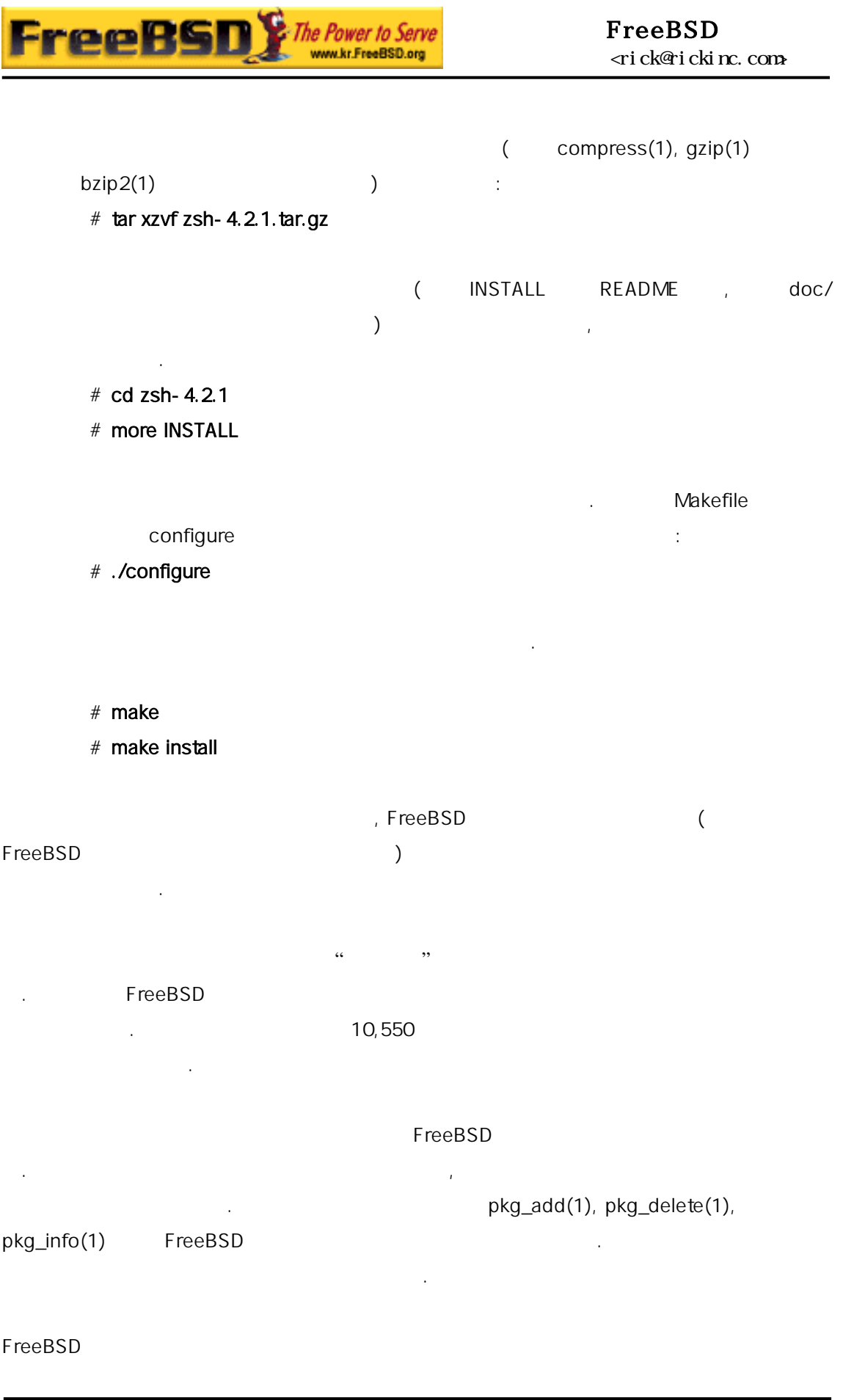

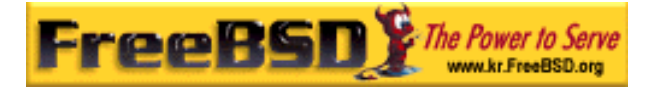

드해서 고 소스를 컴파일하여 설치한다.

는 FreeBSD 포트와 지로 설치할 도록 어 . 플리케이션을 하는데

시스템을 용할 수 있다.

파일의 이다.

pkg\_add settlement in the settlement of the settlement in the settlement in the settlement in the settlement in the settlement in the settlement in the settlement in the settlement in the settlement in the settlement in th

Libraries have been installed in: /usr/local/lib

If you ever happen to want to link against installed libraries It goe ever happen to want to find against installed fibraries<br>in a given directory, LIBDIR, you must either use libtool, and<br>specify the full pathname of the library, or use the "-LLIBDIR"<br>flag during linking and do at le

알려 주고 음과 같이 동으로 브러리를 저 치해준다.

 $($  $\Gamma$  )  $\Gamma$ 

만들어진 일은 시스템이 행해야 되는 필요한 정보를 가지고있다. 그래서 분이 간단한 접 실행하면, 아서 플리케이션 소스 코드를 자동으로 운로

패키지와 트는 의존성을 해하고 있다. 들이 직접 치해야 특정 라이브러리 에 존되는 어플리케이션을 치하려 한다고 한다. 어플리케이션과 라이브러리

- during execution
- add LIBDIR to the 'LD\_RUN\_PATH' environment variable during linking
- use the `-Wl,--rpath -Wl,LIBDIR' linker flag

선호하는 을 용하거나 택하면 된다.

여러분들이 선택하기 도록 패키지와 점을 설명해준다.

See any operating system documentation about shared libraries for more information, such as the ld(1) and ld.so(8) manual pages.

 $[$  4-1]

 $\Gamma$ , FreeBSD  $\Gamma$ 

것이다. 지와 포트는 서로 다른 점을 가지고 있다. 이유로 여러분들은

### 4.2.1

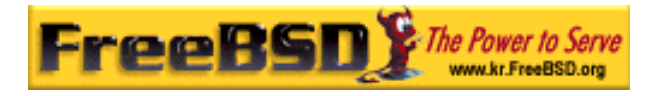

. Mozilla, KDE

- $\bullet$  (tar)
	- 보다 일반적으로 작다.
	- **GNOME**
- $($  $\bullet$  we are the set of the set of the set of the set of the set of the set of the set of the set of the set of the set of the set of the set of the set of the set of the set of the set of the set of the set of the set of
	- 명령어 행하면 시스템이 아서 해준다.

## $4.2.2$

- $\bullet$  we are the two distinct groups and distinct groups are the two distinct groups and distinct groups are the two distinct groups are the two distinct groups are the two distinct groups are the two distinct groups are t 다. 포트에 설치할 때 코드를 생성하도록 세서에 화된 코드를 생성하도록 사용하도록 사용하도록 사용하도록 최고 고드를 생성하도록 최고 고드를 생성하도록 최고 고드를 생성하도록 최고 고드를 생성하도록 록 션을 조정할 다. 로 향상과 버그 예방할
- .<br>사진 *사진*  $\bullet$  , experimentally define the  $\mathcal{A}_1$  support of  $\mathcal{A}_2$  and  $\mathcal{A}_3$  and  $\mathcal{A}_4$  and  $\mathcal{A}_5$  and  $\mathcal{A}_6$  and  $\mathcal{A}_7$  and  $\mathcal{A}_8$  and  $\mathcal{A}_9$  and  $\mathcal{A}_9$  and  $\mathcal{A}_9$  and  $\mathcal{A}_9$  and  $\mathcal{A}_9$  and

# Apache

일 정할 수 있다. 트에서 설치하면 본 용하지 원하는 지 아이들은 어머니는 어머니는 것

### Ghostscript X11 and ghostscript ghostscript-nox11  $\frac{1}{\sqrt{2}}$

- 가능하다. 이 사람들은 사람들의 사람들은 사람들의 사람들이 있다.  $\bullet$  , we are also the continuous experimental in the continuous experimental in the continuous experimental in the continuous experimental in the continuous experimental in the continuous experimental in the continuous e 스 드로만 배포된다.
- z 어떤 사람들은 이너리 배포 판을 지 는다. 최소한 코드를 문제를 직접 .

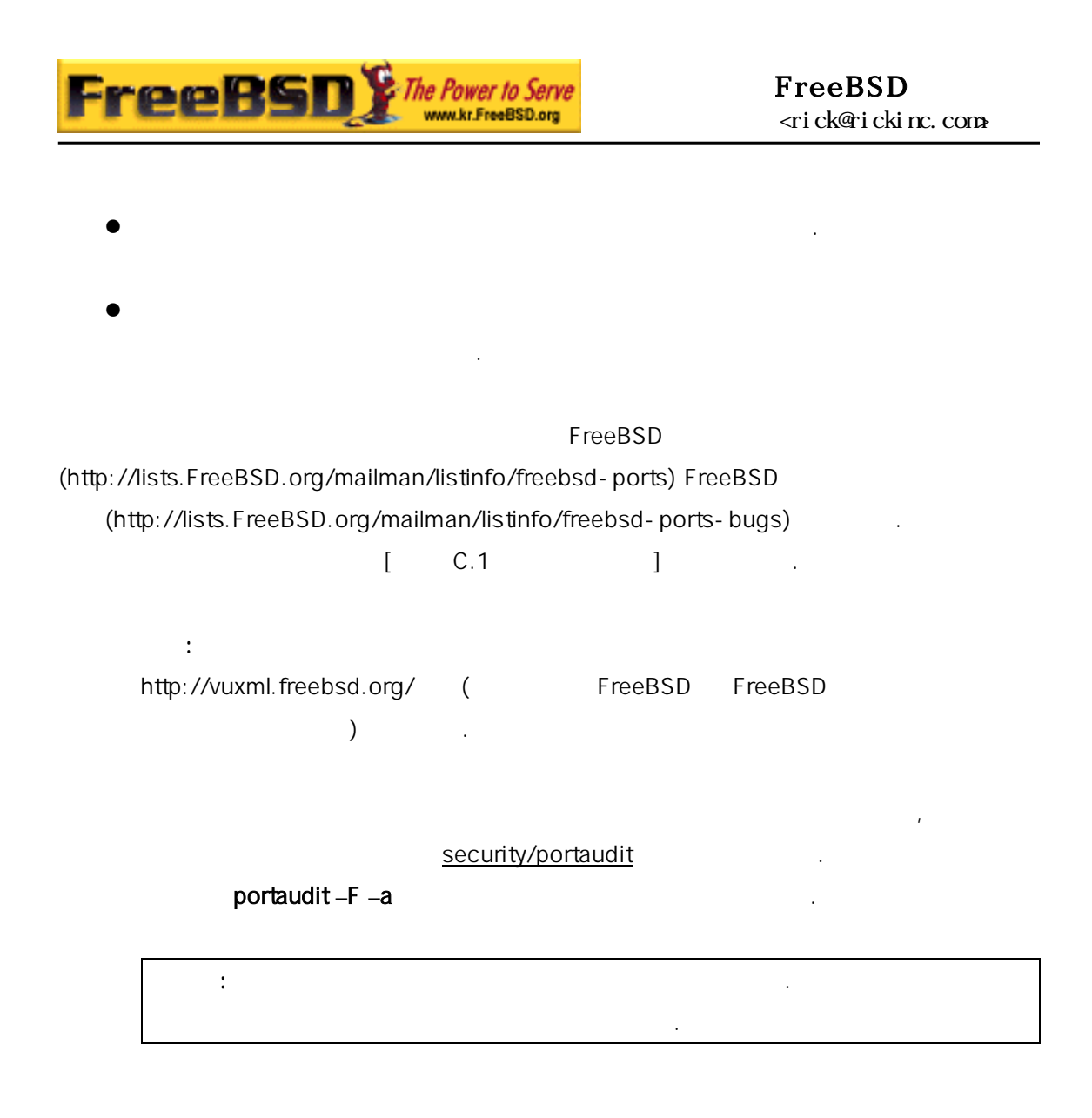

이 부분에서는 패키지와 트를 사용하여, 소프트 어를 사용하여, 소프트 어를 사용하여, 소프트

# $4.3$

는지 설명한다.

FreeBSD

어야된다.

 $\bullet$  FreeBSD  $\bullet$  FreeBSD

것을 찾을 가지 방법이 있다:

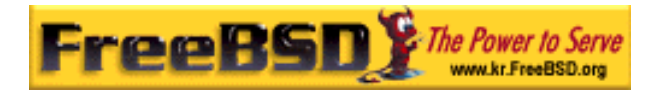

http://www.FreeBSD.org/ports/ http://www.FreeBSD.org/ports/

• Dan Langille http://www.FreshPorts.org/ FreshPorts

모든 어플리케이션을 테고리에서 볼 수 있습니다.

 $\bullet$ FreshMeat(http://www.freshmeat.net/)

데이트 메일로 해준다.

FreeBSD

여준다. 키지를 관리하고 제하는 적인 정보도 제공한다.

나누어 서, 알고 다면 리케이션을 검색하게 나누어 가는 기분이 되었다.

# 4.4

4.4.1

FreeBSD pkg\_add(1)

### $4-1.$

유틸리티를 사용할 다.

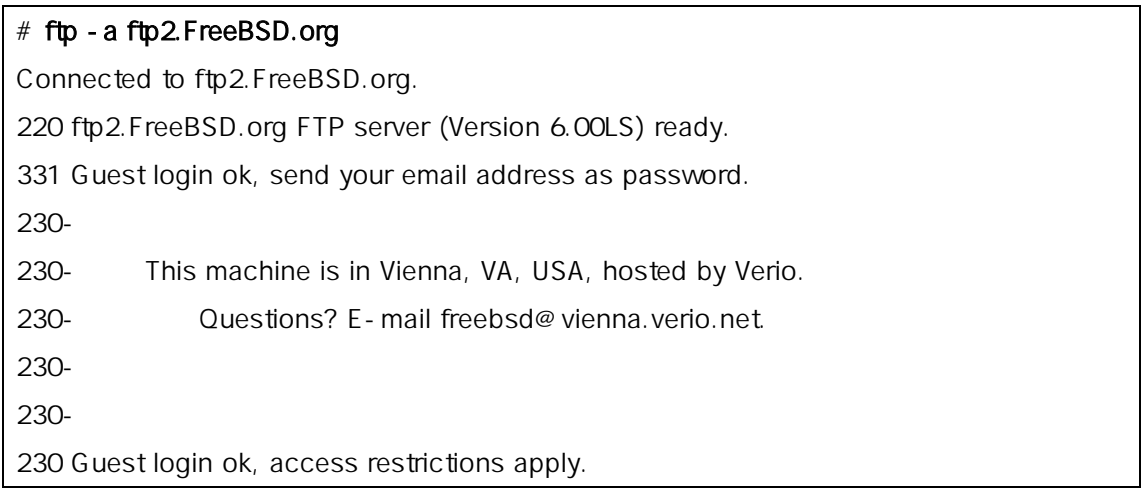

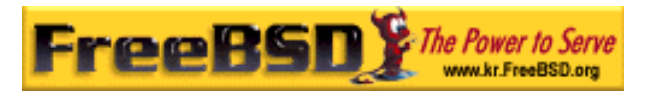

Remote system type is UNIX. Using binary mode to transfer files. ftp> cd /pub/FreeBSD/ports/packages/sysutils/ 250 CWD command successful. ftp $>$  get lsof-4.56.4.tgz local: lsof-4.56.4.tgz remote: lsof-4.56.4.tgz 200 PORT command successful. 150 Opening BINARY mode data connection for 'lsof-4.56.4.tgz' (92375 bytes). 100% |\*\*\*\*\*\*\*\*\*\*\*\*\*\*\*\*\*\*\*\*\*\*\*\*\*\*\*\*\*\*\*\*\*\*\*\*\*\*\*\*\*\*\*\*\*\*\*\*\*\*| 92375 00:00 ETA 226 Transfer complete. 92375 bytes received in 5.60 seconds (16.11 KB/s) ftp> exit

# pkg\_add lsof-4.56.4.tgz

 $(FreeBSD CD-ROM)$   $pkg\_add(1) -r$ 

고 FTP 사이트에서 지를 가져와서 치하고 설치한다.

# pkg\_add -r lsof

위의 예제는 정확한 지를 다운로드하고 떠한 입도 없이 키지를 한다. pkg\_add(1) fetch(3) FTP\_PASSIVE\_MODE, FTP\_PROXY FTP\_PASSWORD

를 함하여 다양한 변수가 일을 운로드한다.

옵션을 하는 것이 울 이다. 션을 용하면 리티가 일을 정하

, FTP/HTTP  $\text{feth}(3)$  . Isof lsof- $4.56.4$  (executive matrix and the  $(1.56.4)$ . pkg\_add(1)

. tgz ftp://ftp.FreeBSD.org/pub/FreeBSD/ports/packages/ FreeBSD CD-ROM EreeBSD 4-CD (PowerPak) CD, /packages (notice line ) /usr/ports  $\mathsf{All}$   $\qquad \qquad \ldots$ 

**Korea FreeBSD Users Group** - 8 - http://www.kr.FreeBSD.org/  $KFUG$  , the state is not in the state  $\lambda$  in the state  $\lambda$  state  $\lambda$  is not in the state  $\lambda$  in the state  $\lambda$ 

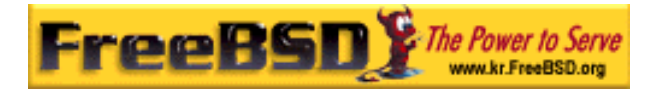

#### $\lambda$

# $4.4.2$

성하기 같이 동작한다.

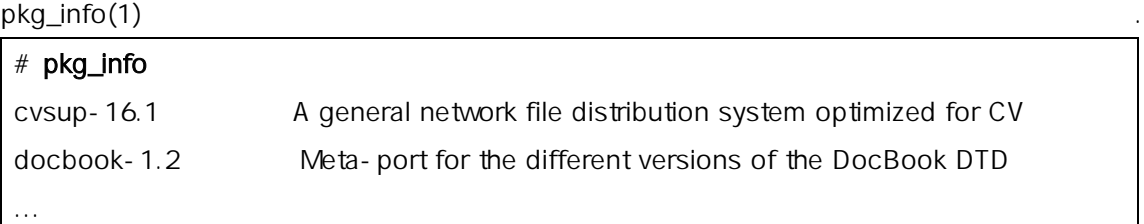

pkg\_version(1)

를 여준다.

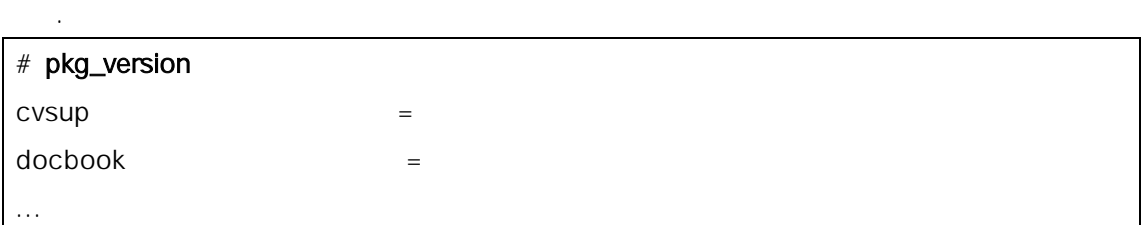

에서 찾은 재 키지 버전을 비교해준다. 패키지 레이드 결정에

 $(=)$ 

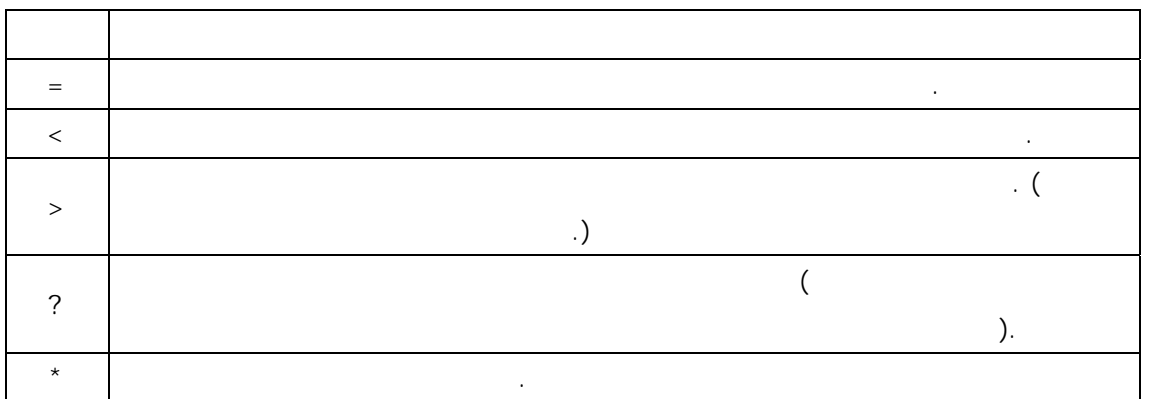

# $4.4.3$

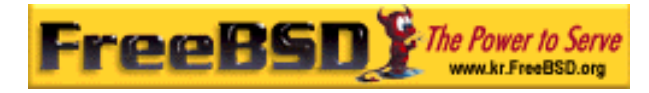

pkg\_delete(1)  $\blacksquare$ 

# pkg\_delete xchat-1.7.1

## 4.4

/var/db/pkg

각 키지의 설명은 렉터리에 는 일에서 찾을 수 있다.

# $4.5$

인 공한다.

### $4.5.1$

Makefiles , /usr/ports 가지고 모트 컬렉션을 하는 것이 아니라 그 사람들이 아니라 그 사람들이 아니라 그 사람들이 아니라 그 사람들이 아니라 그 사람들이 아니라 그 사람들이 아니라 그 사람들이 아니라 그 사람들이 아니라 FreeBSD Sysinstall in the Sysinstall of the Sysinstall of the Euclidean Sysinstall of the Euclidean Sysinstall no terms  $\mathbf{r}$  [따라 예제: Sysinstall 사용하는 ] sysinstall root /stand/sysinstall :

# /stand/sysinstall

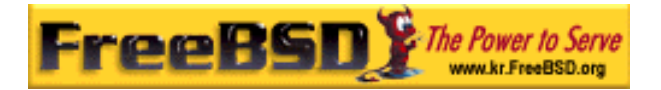

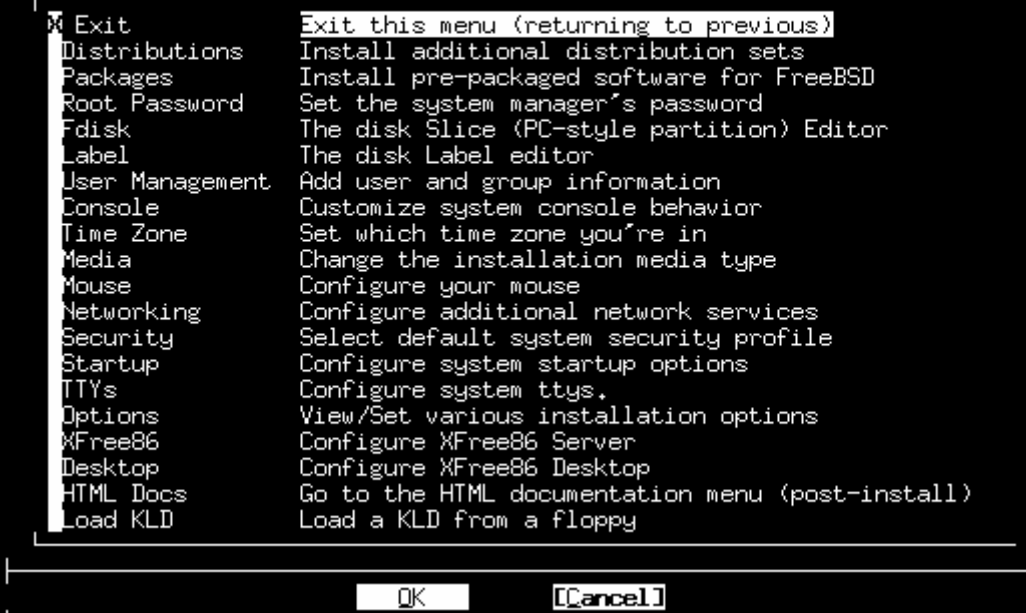

I Press F1 for more information on these options ]

#### "4-01.bmp"

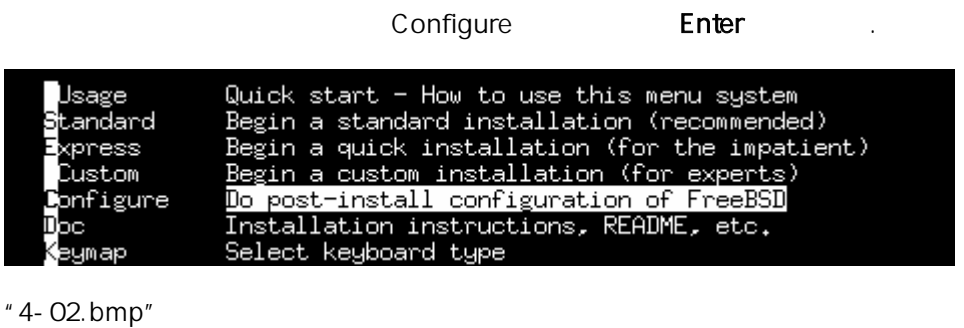

#### Distributions **Enter**

Exit Exit this menu (returning to previous) .<br>Distributions Install additional distribution sets Install pre-packaged software for FreeBSD -<br>Packages<br>Root Password Set the system manager's password

"4-03.bmp"

### ports **Enter**

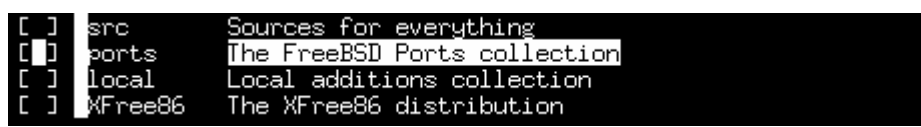

"4-04.bmp"

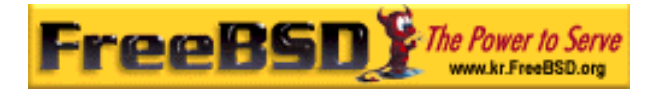

### 트 xit **Enter**

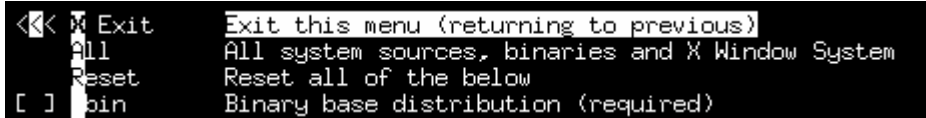

#### "4-05.bmp"

CDROM, FTP

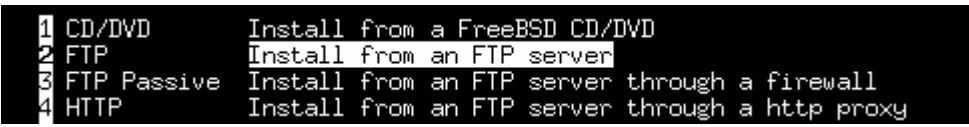

#### "4-06.bmp"

Exit Enter

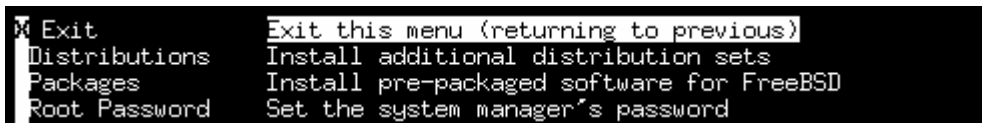

### "4-07.bmp"

X sysinstall

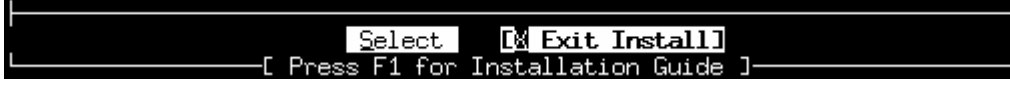

"4-08.bmp"

# $[$   $]$

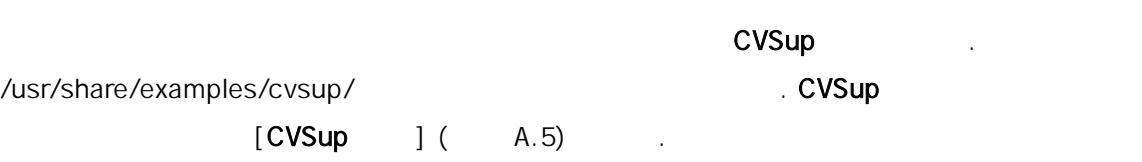

# $\blacksquare$  [  $\blacksquare$  : CVSup ]

the CVSup internal product with the term of the term of the term of the term of the term of the term of the term of the term of the term of the term of the term of the term of the term of the term of the term of the term  $C$ VSup  $C$ 

# net/cvsup 2000 . At the CVSup (A.5.2)

# cd /usr/ports/net/cvsup [2012]  $#$  make install  $[$ 

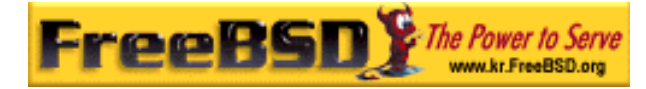

# root /usr/share/exaples/cvsup/ports-supfile /root 로운 위치로 복사한다. # cp /usr/share/examples/cvsup/ports-supfile . [examples] ports-supfile  $\blacksquare$ # vi ports-supfile CHAGE\_THIS.FreeBSD.org 
CVSup (cvsup.kr.FreeBSD.org) 년 10월 20일 - 대한민국의 대한민국의 대한민국의 대한민국의 대한민국의 대한민국의 대한민국의 대한민국의 대한민국의 대한민국의 대한민국의 대한민국의 대한민국의 대한민국의 대한민국의 대한민국의 대<br>대한민국의 대한민국의 대한민국의 대한민국의 대한민국의 대한민국의 대한민국의 대한민국의 대한민국의 대한민국의 대한민국의 대한민국의 대한민국의 대한민국의 대한민국의 대한민국의 대한민국의 대한민국의 대한

cvsup :

### # cvsup -g -L 2 /root/ports-supfile

이 행하면 최근에 든 것을 로드하고, 실제로 시스템에 포트를 빌드하는 을 외하고 포트 컬렉션에 용한다.  $[$ 

# $4.5.2$

 $\frac{a}{2}$  (expression  $\frac{a}{2}$ )" . FreeBSD 소한의 세트다. 스켈레톤은 다음과 파일과 터리를 다:

- [Makefile ] 설치해야 는지 지정하는, 다양한 상태 정보를 가지고있다.
- $\bullet$  [distinfo ]  $\bullet$  [distinfo ] 있다.
- $\bullet$  [file ] FreeBSD  $\bullet$  The  $\bullet$  FreeBSD  $\bullet$  The  $\bullet$  The  $\bullet$  Theorem  $\bullet$  Theorem  $\bullet$  Theorem  $\bullet$  Theorem  $\bullet$  Theorem  $\bullet$  Theorem  $\bullet$  Theorem  $\bullet$  Theorem  $\bullet$  Theorem  $\bullet$  Theorem  $\bullet$  Theorem  $\bullet$  Theorem  $\bullet$

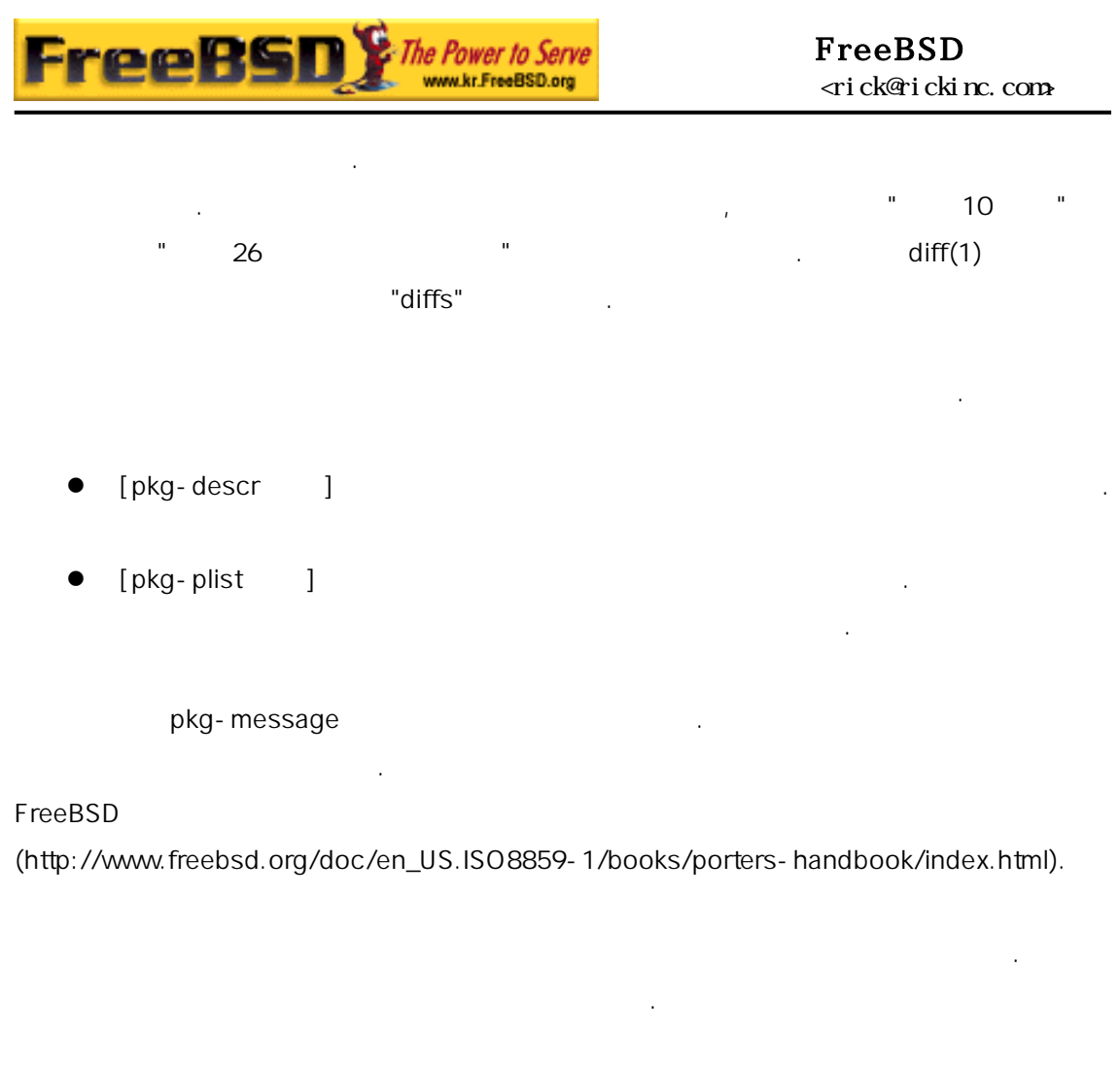

. FreeBSD

(http://www.freebsd.org/ports/index.html)

택하는 지 . 이 사이트에 리스트 되어 있는 트를 훓어 거나 사이트의 검색 기능을 사용한다. 리고 각 포트는 함하고 때문에 정하기

각 포트에 어 볼 수 .  $whereis(1)$  whereis(1)  $the$ 

기서 file 은 설치하려는 프로그램이다. 로그램을 스템에서 있다면 이 프로그램이다. 로그램은 스템에서 있다면 이 프로그램을 스템에서 있다.

### # whereis lsof

lsof: /usr/ports/sysutils/lsof

어디에 여준다:

lsof /usr/ports/sysutils/lsof

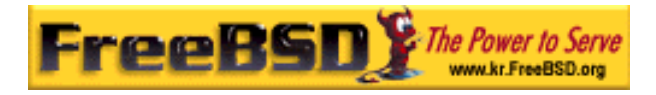

이다. 기능을 하려면 /usr/ports 리로 이동한다. 터리에서 make

search name=program-name entitled as the program-name

이<mark>.</mark> lsof 한다.

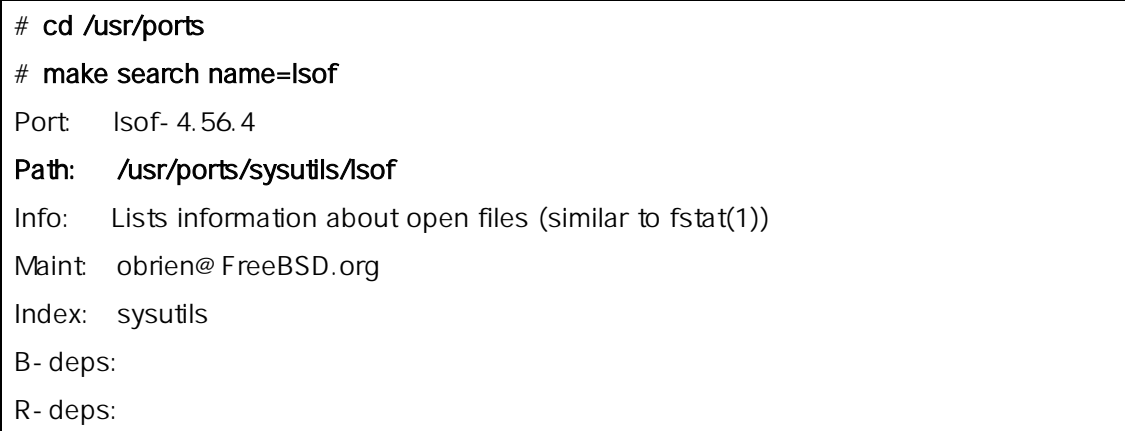

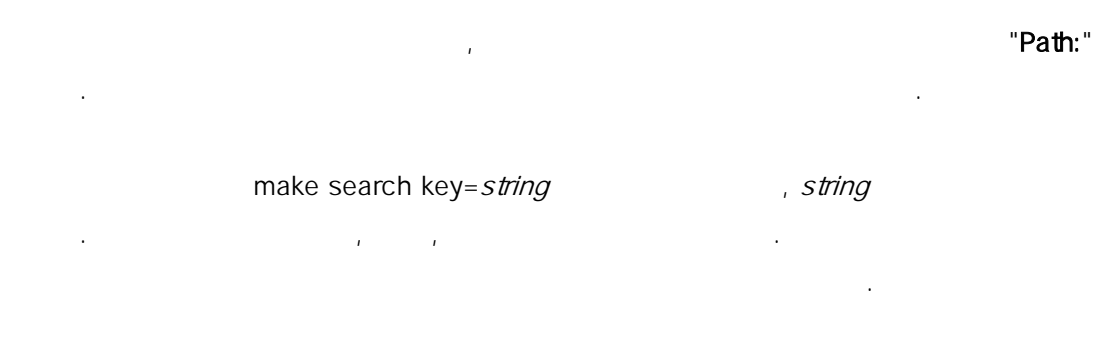

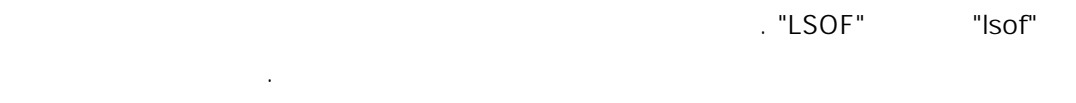

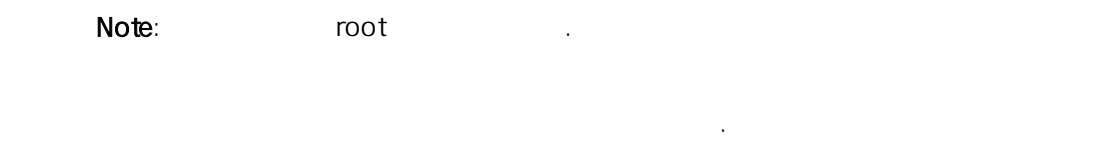

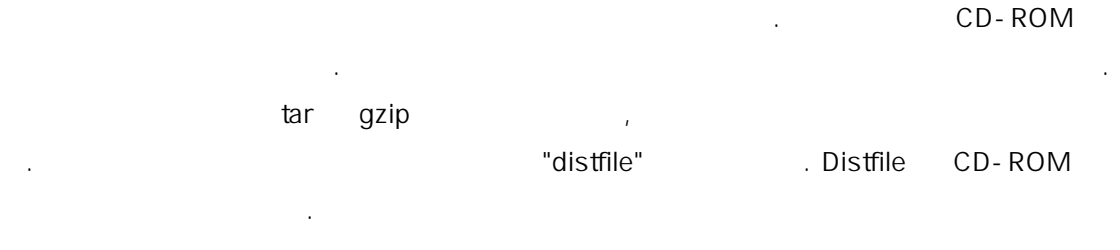

주의: 설치하기 에 션을 업데이트하고 련된 안 http://vuxml.freebsd.org

portaudit

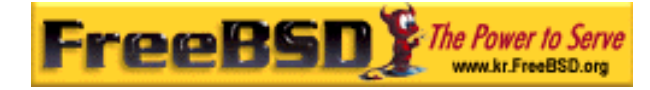

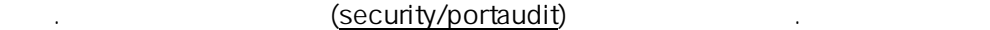

공고와 터베이스 데이트는 일 크로 행된다. 많은 정보

 $\text{partial } \mathsf{U} = \mathsf{F}$ 

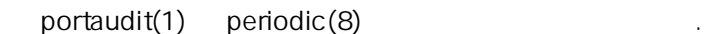

## 4.5.2.1 CD-ROM

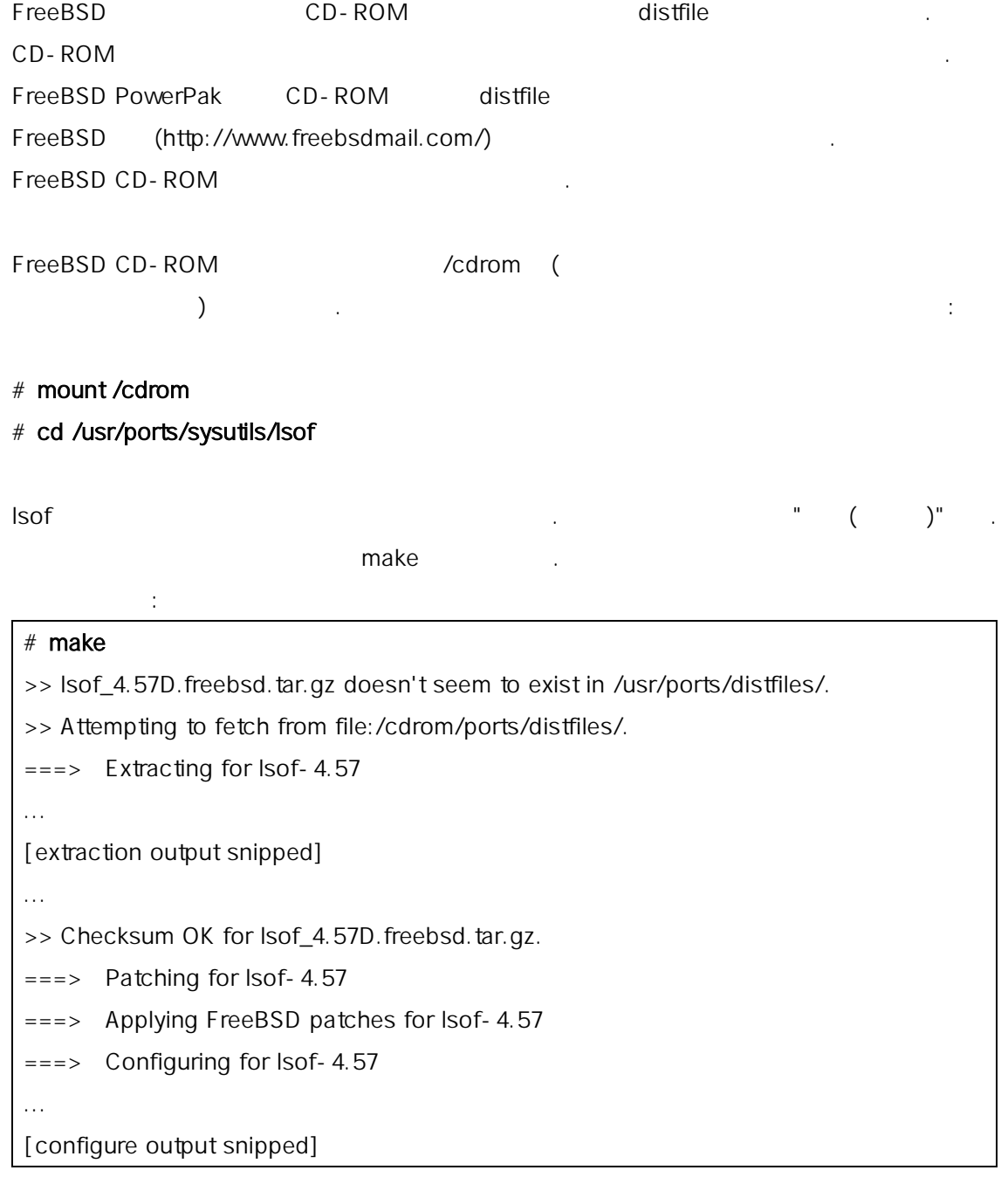

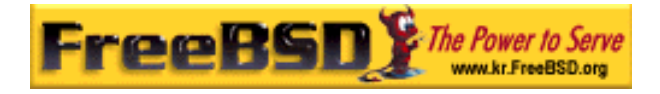

...  $==>$  Building for lsof-4.57 ... [compilation output snipped] ...

#

컴파일이 나면 프롬프트로 다시 돌아온다. 계는 트를 설치하는 install

make the make the set of  $\mathbb{R}^n$ 

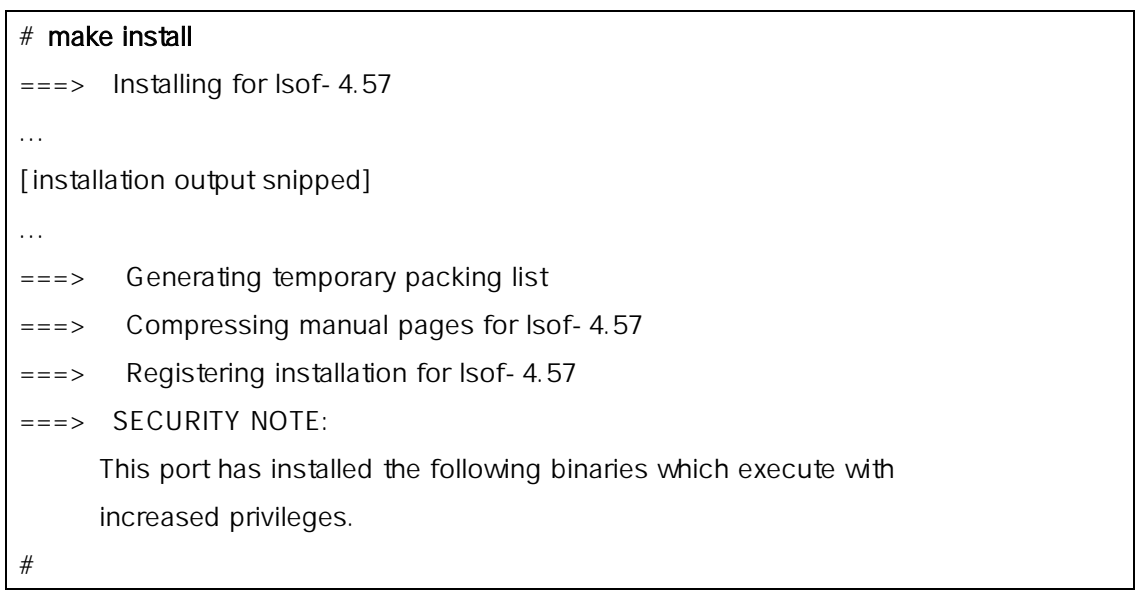

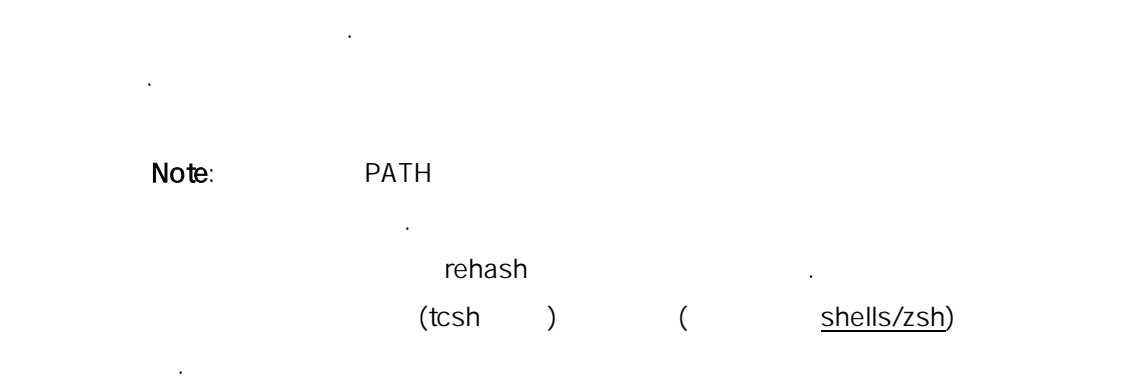

 $\frac{1}{2}$  and  $\frac{1}{2}$  and  $\frac{1}{2}$  a

### $4.5.2.2$

마지막 에서처럼 번 터넷에 태에서 작업을 정한다. 연결

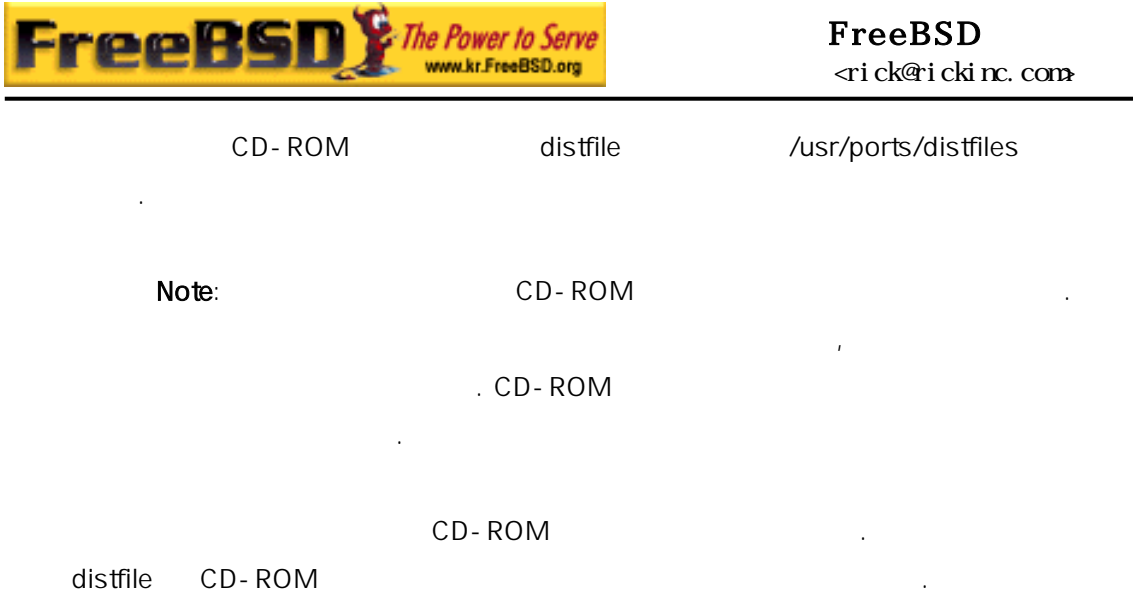

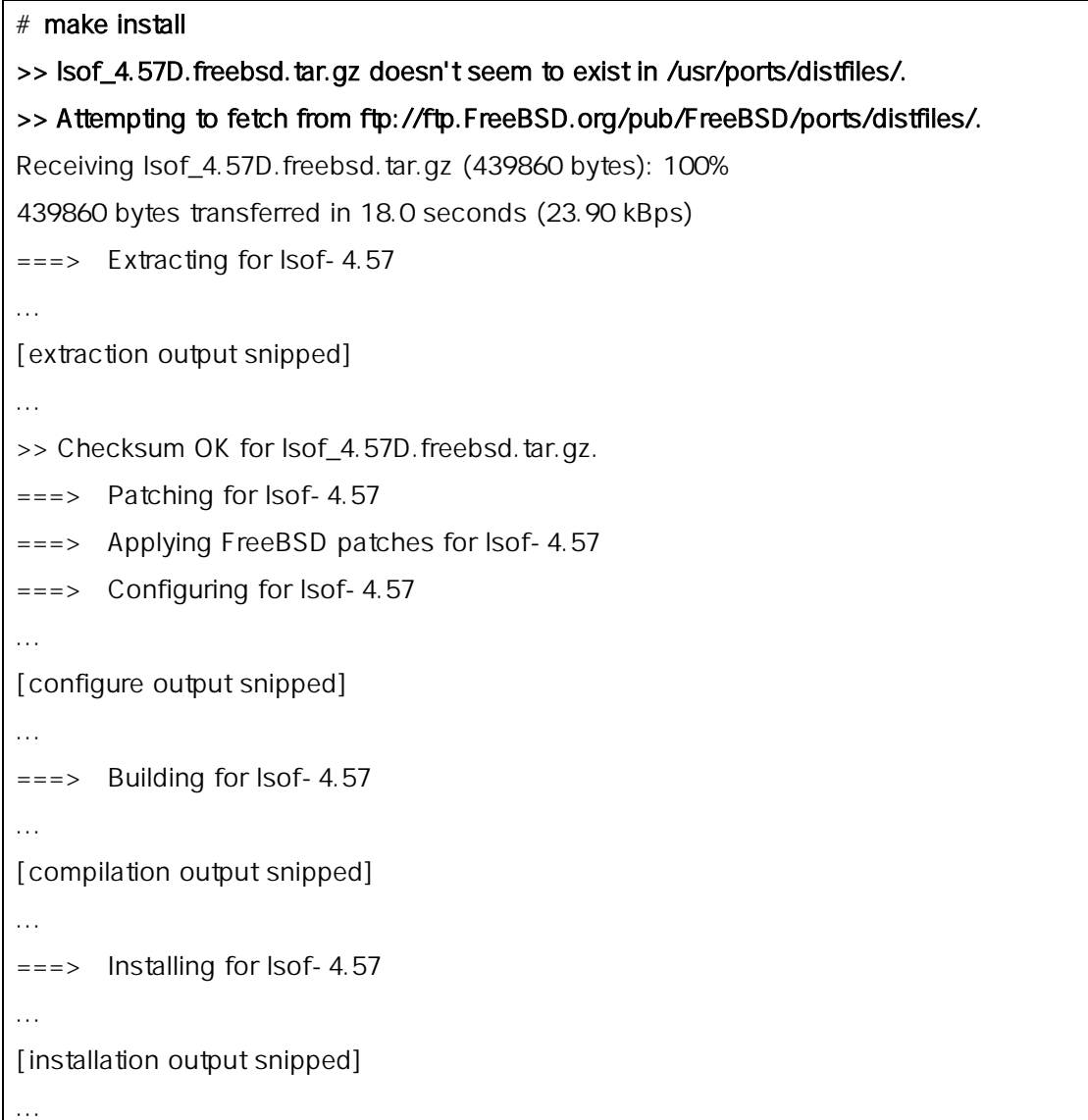

다음과 설치 과정도 동일하다:

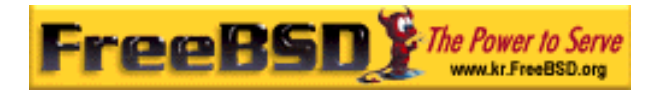

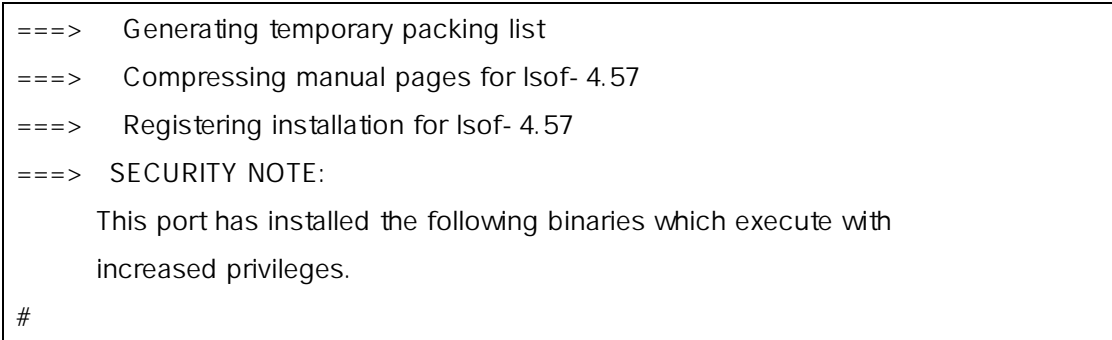

/usr/ports/distfiles/ distfile ftp://ftp.FreeBSD.org/pub/FreeBSD/ports/distfiles/

FTP\_PASSIVE\_MODE, FTP\_PROXY FTP\_PASSWORD fetch(1) 를 용한다. 방화벽 안쪽에 가지 또는 가지 이상의 설정이 하거나, FTP/HTTP 프록시를 용해야 . 리스트는 fetch(3) 매뉴얼 . make fetch (/usr/ports) /usr/ports/net

에 존 기능을 모두 도로 기능을 더 더 이런 것이 되어 있다. 의존성 포트나 라이브러리의 관계를 지원하고 있다. fetch fetch-recursive

Note: make fetch make make 빌드할 다. 그러나 어떤 포트는 동시에 기 때문에 법이다. 경우 떤 포트는 파일 이름으로 다른 파일을 수 있다.

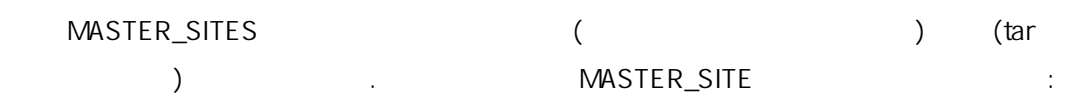

# cd /usr/ports/directory

# make MASTER\_SITE\_OVERRIDE= ftp://ftp.FreeBSD.org/pub/FreeBSD/ports/distfiles/fetch

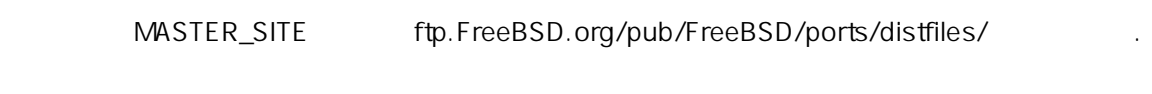

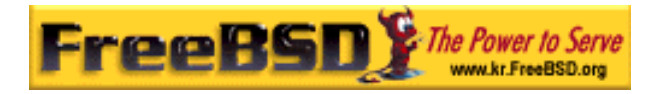

Note: 고르트는 리케이션에서 부분을 성하기 때, 그리케이션에서 부분을 성하기 위해 보내고 있다.

www/mozilla, security/gpgme mail/sylpheed-claws

### $4.5.2.3$

가슴 대리를 통해 있는 것도 있는 것도 유용하다(요...). 음과 다른 어디 있는 것도 유용하다(요...). 음과 다른 어디 있는 것도 유용하다(요...). PORTSDIR PREFIX

가있다. 옵션을 이용할 시지가 나타난다.

안 닝을 활성화 또는 비활성할 빌드 옵션을 제공한다.

### # make PORTSDIR=/usr/home/example/ports install

/usr/home/example/ports /usr/local

### # make PREFIX=/usr/home/example/local install

/usr/ports /usr/home/example/local

# make PORTSDIR =../ports PREFIX=../local install

 $\left(\right.$  $(1)$ 이런 변수를 환경 변수에 설정할 다. 쉘에서 환경 변수를 설정하는 법은 매뉴얼 이지 않은 사람들은 어떻게 했다.

### 4.5.2.4 imake

렵거나 능하다고 각된다.

imake (X ) (PREFIX war/X11R6 2007 - 2008 - 2009 - 2009 - 2009 - 2009 - 2009 - 2009 - 2009 - 2009 - 2009 - 2009 - 2009 - 2009 - 20 PREFIX 를 무시하고 Perl 리에서 설치해야 다. 트에는 PREFIX 사용하기가

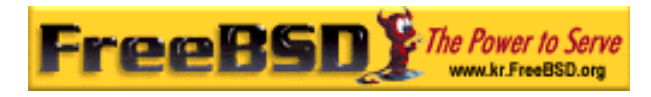

# $4.5.3$

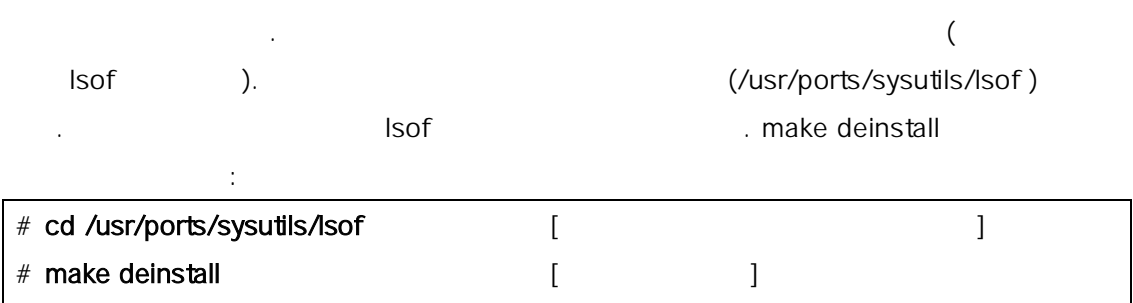

포트를 하는 방법을 알았기 , 포트를 잘못 설치했다고 생각될 경우 어떻게

lsof with the later of the later of the later of the later of the later of the later of the later of the later make reinstall

### # make reinstall

===> Deinstalling for lsof-4.57

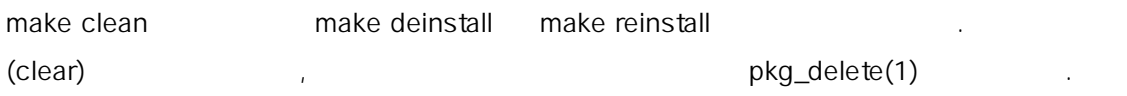

### $4.5.4$

make clean 션을 사용하여 렉터리를 상 리해야 된다. 령은 포트를 빌드하고 치한 distfiles tar  $\mathbb{R}^n$  is the refuse that  $\mathbb{R}^n$  is the refuse  $\mathbb{R}^n$ 을 력하여 특정 포트 테고리의 택을 제한하기도 한다. 우 CVSup 실행하면

그 테고리의 문제가 되지 않는다. 그 대표는 어떻게 하지 않는다.

### $4.5.5$

 $($  $\left( \begin{array}{cc} 1 & 0 & 0 \ 0 & 0 & 0 \end{array} \right)$ 로 동하여 포트를 전 포트를 한다. 새로운 포트를

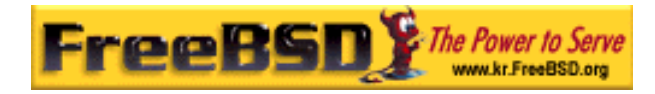

#### sysutils/portupgrade

make install clean

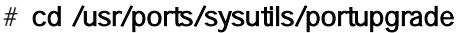

# make install

# /usr/local/sbin/pkgdb –F

---> Checking the package registry database

[Rebuilding the pkgdb <format:bdb1\_btree> in /var/db/pkg ... - 13 packages found (- 0 +13) .............done]

리한다. 개의 트만 라도 상당히 지겨울 . 시스템 관리자들에게 런 문제였기 문에 자동으로 데이트하는 유틸리티를 제공한다.

### # /usr/local/sbin/portupgrade –a

[Updating the portsdb <format:bdb1\_btree> in /usr/ports ... - 10796 port entries found .........1000.........2000.........3000.........4000.........5000.........6000.........7000.... .....8000.........9000.........10000....... ..... done]

 $\bullet$  pkgdb - F

/var/.db/pkg

**2** portupgrade - a  $\blacksquare$  INDEX  $\blacksquare$ portupgrade 백업한 치하고 이트 리한다. 이 대학 기술 시간이 있는 기술 시간이 있다.

### portupgrade

한 래에서 한다.

portupgrade *pkgname* 를 용한다. 여기서 pkgname 하는 어플리케이션 이다. portupgrade 가 력한  $- r$   $- R$  $-P$   $-P$   $\vdots$ 

distfile  $-F$  and portupgrade(1) 매뉴얼 지를 확인한다.

Note: and the matrix of the state of the pkgdb – F  $\sim$ portupgrade ).

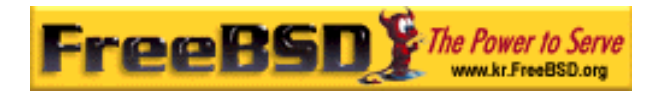

### oportupgrade entitled by the portupgrade  $\mathcal{L}$

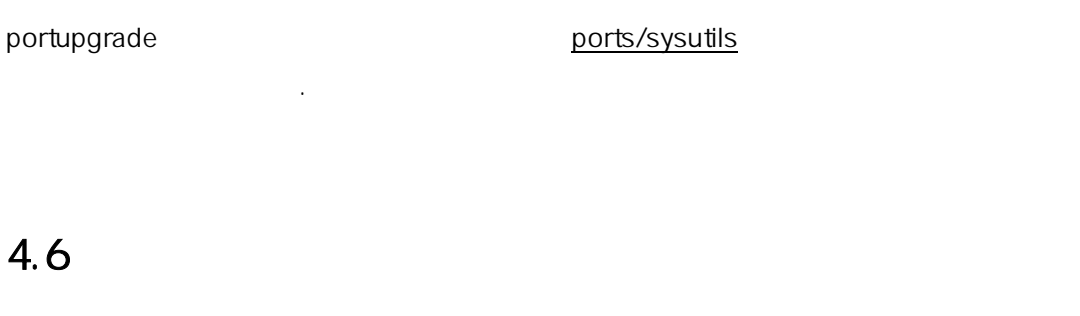

다. 그리고 필요한 집하여 부팅할 (데몬 이라면) 어플리케이션이 으로 시작되기를 원할 것이다. 각 플리케이션을 하는 정확한 단계는 르다. 그러나 어플리케이션을  $\overline{a}$ 

다.: pkg\_info(1) FooPackage 1.0.0

 볼 수 있 . # pkg\_info -L foopackage-1.0.0 | less

man/ letc , in the many  $\ell$  $doc/$ 

<sub>,</sub> 기계 (http://www.foopackage 라는 패키지가 키지를 다. # pkg\_info | grep -l foopackage

foopackage z 어플리케이션의 이지가 을 확인하여 man(1)으로 다시 어본다.

그리고 설정 파일과 같이 제공된 추가적인 서도 확인한다.  $\bullet$  the complex density of the complex density of the complex density of the complex density of the complex density of the complex density of the complex density of the complex density of the complex density of the compl

**Korea FreeBSD Users Group** - 23 - http://www.kr.FreeBSD.org/  $KFUG$  , the state is not in the state  $\lambda$  in the state  $\lambda$  state  $\lambda$  is not in the state  $\lambda$  in the state  $\lambda$ 

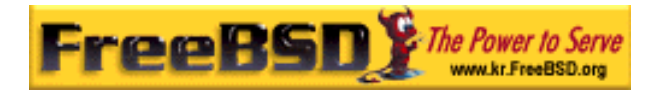

### # pkg\_info foopackage-1.0.0

WWW: URL EXECUTIVE URL EXECUTE URL EXECUTE URL EXECUTE URL EXECUTE URL EXECUTE URL EXECUTE URL EXECUTE URL EXECUTE URL EXECUTE URL EXECUTE URL EXECUTE URL EXECUTE URL EXECUTE URL EXECUTE URL EXECUTE URL EXECUTE UN EXECUTE /usr/local/etc/rc.d

인해본다. 사이트 주소가 실하지 않다면 명령의 시될 이다.

한다. 크립트가 확한지 하고 필요하다면 수정하거나 이름을 바꾼다. 자세한 작은 사람들은 사람들의 사람들이 어려워 주었다.

### 4.7 깨진 포트문제 해결

- 1. **In the Porters Handbook (http://www.freebsd.org/doc/en\_US.ISO8859-**1/books/porters-handbook/index.html) "Ports"
- 기 문에, 내 그는 사람들이 아니라 그는 사람들이 아니라 그는 사람들이 있다. 2. The vertex website when the maintainer state maintainer  $\mathbf{r}$ 
	- 일 해 Makefiles 어본다. 이름 전(Makefile 에서  $$FreeBSD:$  )  $\text{send-} \text{pr}(1)$ 여 트를 제출할 다.
- 3. 가까운 FTP 사이트에서 패키지를 는다. "마 " 패키지 렉션은 ftp.FreeBSD.org (ftp://ftp.FreeBSD.org/pub/FreeBSD/ports/packages/), 저 ! 이들 러 이트는 원들의 대표를 하고 다운 말은 어디에 대해 보았다.

포트가 제품 프로그램을 하지 않는다면 지 사항이 : A 사항이 : A 사항이 : A 사항이 : A 사항이 : A 사항이 : A 사항이 : A 사항이 : A 사항이 : A 사항이 : A 사항이 : A

pkg\_add(1)